Государственное санитарно-эпидемиологическое нормирование Российской Федерации

#### 4.2. МЕТОДЫ КОНТРОЛЯ. БИОЛОГИЧЕСКИЕ И МИКРОБИОЛОГИЧЕСКИЕ ФАКТОРЫ.

# **Детекция и идентификация ГМО растительного происхождения методом полимеразной цепной реакции в матричном формате**

Методические указания МУК 4.2.3390—16

Издание официальное

Москва • 2017

Федеральная служба по надзору в сфере защиты прав потребителей и благополучия человека

> 4.2. МЕТОДЫ КОНТРОЛЯ. БИОЛОГИЧЕСКИЕ И МИКРОБИОЛОГИЧЕСКИЕ ФАКТОРЫ.

# **Детекция и идентификация ГМО растительного происхождения методом полимеразной цепной реакции в матричном формате**

**Методические указания МУК 4.2.3390— 16**

**ББК51.23** Д38

Д38 Детекция и идентификация ГМО растительного происхождения методом полимеразной цепной реакции в матричном формате: Методические указания.—М.: Федеральный центр гигиены и эпидемиологии Роспотребнадзора, 2017.—36 с.

ISBN 978—5—7508— 1527—2

1. Разработаны ФГБУН «ФИЦ питания и биотехнологии» Э. О. Садыкова, А. К. Голомидова, С. И. Шестакова), Федеральной службой по надзору в сфере защиты прав потребителей и благополучия человека (А. Ю. Попова, И. В. Брагина), ФБУЗ ФЦГиЭ Роспотребнадзора (М. В. Зароченцев, Д. С. Кудрявцев, В. В. Мордвинова), Российской академией наук (Г. Г, Онищенко), Институтом биоинженерии, ФГУ «ФИЦ Биотехнологии» РАН (К. Г. Скрябин, И. В. Яковлева, Б. Б. Кузнецов), МГУ им. М. В. Ломоносова (М. П. Кирпичников), ООО «ГенБит» (П. А. Французов, М. М. Никитин, А. Г. Голиков).

2. Утверждены Руководителем Федеральной службы по надзору в сфере защиты прав потребителей и благополучия человека, Главным государственным санитарным врачом Российской Федерации А. Ю. Поповой 3 августа 2016 г.

3. Введены впервые.

ББК 5L23

#### Редактор Л. С. Кучурова Компьютерная верстка Е. В. Ломановой

Подписано в печать 27.00.16

Тираж 125 экз.

Формат 60x88/16 Печ. л. 2,25

Федеральная служба по надзору в сфере защиты прав потребителей и благополучия человека 127994, Москва, Вадковский пер., д. 18, стр. 5, 7

Оригинал-макет подготовлен к печати и тиражирован отделением издательского обеспечения отдела научно-методического обеспечения Федерального центра гигиены и эпидемиологии Роспотребнадзора 117105, Москва, Варшавское ш., 19а Реализация печатных изданий, тел./факс: 8 (495) 952-50-89

> © Роспотребнадзор, 2017 © Федеральный центр гигиены и эпидемиологии Роспотребнадзора, 2017

# **МУК 4.2.3390— 16**

# **Содержание**

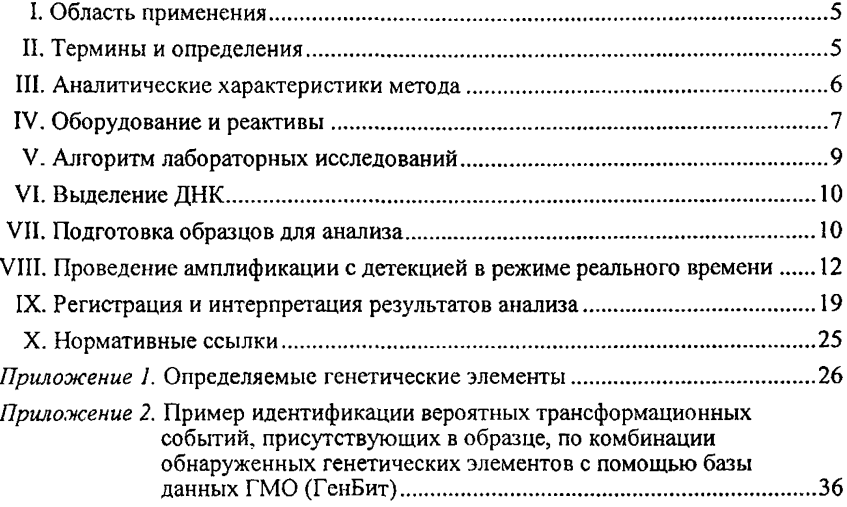

УТВЕРЖДАЮ Руководитель Федеральной службы по надзору в сфере защиты прав потребителей и благополучия человека, Главный государственный санитарный врач Российской Федерации А. Ю. Попова

3 августа 2016 г.

#### 4.2. МЕТОДЫ КОНТРОЛЯ. БИОЛОГИЧЕСКИЕ И МИКРОБИОЛОГИЧЕСКИЕ ФАКТОРЫ.

# **Детекция и идентификация ГМО растительного происхождения методом полимеразной цепной реакции в матричном формате**

# **Методические указания \_\_\_\_\_\_\_\_\_\_\_\_\_\_\_\_\_\_\_\_\_ МУК 4.23390— 16\_\_\_\_\_\_\_\_\_\_\_\_\_\_\_\_\_\_\_\_\_**

В условиях общемировой тенденции увеличения использования генно-инженерно-модифицированных организмов растительного происхождения (ГМО) сохраняется необходимость постоянного совершенствования методов их идентификации для обеспечения установленного законодательством уровня контроля за обращением ГМО на рынке и соблюдением требований маркировки.

Появляющиеся на мировом продовольственном рынке новые линии ГМО в ряде случаев не содержат регуляторных последовательностей (промотор *35S*, промотор *FMV* и терминатор *NOS),* на выявлении которых основана стратегия контроля за ГМО, применяемая в настоящее время. Следовательно, возникает вероятность снижения эффективности контроля за такими ГМО, осуществляемого классическими методами в рамках рутинных скрининговых исследований, а расширенные исследования каждого образца продукции требуют до 100 отдельных анализов.

Существующий риск снижения эффективности контроля за ГМО может быть предотвращен за счет использования нового формата полимеразной цепной реакции (ПЦР) - предподготовленной, свободно конфигурируемой ПЦР-матрицы и оптимизированных тест-систем, позволяющих выявлять и идентифицировать большинство известных линий ГМО в рамках одного анализа. Значительная часть используемых в этих тест-системах специфических реактивов (праймеры, ДНК-зонды) широко апробированы и используются для выявления и идентификации ГМО в Европейском Союзе. Технические особенности проведения ПЦР с использованием ПЦР-матриц дают возможность значительно (в 2—3 раза) сократить время проведения реакции за счет существенного увеличения скорости термоциклирования, а также снизить расход реактивов за счет уменьшения реакционного объема (со стандартных 20—30 мкл до 1,2 мкл).

Для упрощения интерпретации и систематизации полученных результатов была сформирована база данных трансформационных событий и генетических элементов, позволяющая определить линии ГМО, присутствие которых в исследуемом образце наиболее вероятно.

Таким образом, применение предложенной модификации ПЦР с использованием ПЦР-матриц позволит существенно расширить спектр одномоментно детектируемых объектов, повысить удобство, скорость работы и увеличить производительность ПЦР-лабораторий, осуществляющих исследования в области контроля за оборотом ГМО.

# **I. Область применения**

1.1. Настоящие методические указания устанавливают методы выявления и идентификации ГМО растительного происхождения в пищевых продуктах и продовольственном сырье (включая сложные и прошедшие переработку продукты).

1.2. Представленные методы основаны на использовании ПЦР в формате предподготовленных, свободно конфигурируемых ПЦР-матриц. Методы направлены на одномоментное выявление регуляторных генетических элементов (промоторов, терминаторов), маркерных и смысловых генов, специфичных для ГМО, а также событие-специфичных последовательностей в различных сочетаниях.

1.3. Настоящие методические указания предназначены для использования лабораториями Федеральной службы по надзору в сфере защиты прав потребителей и благополучия человека, а также другими испытательными лабораториями, аккредитованными в установленном порядке на проведение соответствующих испытаний пищевых продуктов и продовольственного сырья.

## **II. Термины и определения**

Видоспецифичные гены - гены, последовательность ДНК которых специфична для конкретного вида растений (например, ген лектина - для сои, ген зеина - для кукурузы и др.) Используются для выявления соответствующей растительной ДНК в образце.

Генетический элемент - последовательность нуклеотидов ДНК, присутствующая в трансформационном событии и определяемая с помощью соответствующей ПЦР-тест-системы. К генетическим элементам относятся смысловые гены, маркерные гены, событие-специфичные последовательности и регуляторные генетические элементы.

Маркерные гены – гены, присутствующие в геноме некоторых ГМО, используемые как маркеры удачно осуществленной трансформации (гены устойчивости к антибиотикам, гены флуоресцентных белков и др.).

ПЦР-тест-система - совокупность реагентов и условий, включающая в себя состав реакционной смеси (последовательности и концентрации специфических олигонуклеотидов - праймеров, ДНК-зондов, состав реакционного буферного раствора), параметры проведения термоциклирования, а также детектирования сигнала, обеспечивающая определение конкретного генетического элемента.

Регуляторные генетические элементы - последовательности нуклеотидов ДНК, участвующие в регуляции экспрессии матричной РНК и не кодирующие белковую последовательность (промоторы, терминаторы, энхансеры, сайленсеры). Традиционно используются для скрининговых исследований в качестве индикаторов присутствия ГМО.

Сложные пищевые продукты - пищевые продукты, содержащие в своем составе ДНК более одного вида организмов различного происхождения.

Смысловые гены - гены, отвечающие за проявление нового признака у ГМО, например, обеспечивающие устойчивость к гербицидам, устойчивость к насекомым-вредителям и др.

Событие-специфичная последовательность - последовательность нуклеотидов ДНК, специфичная для конкретного трансформационного события, и используемая для выявления соответствующего ГМО в образце.

Трансформационное событие - уникальное сочетание генетической конструкции и геномной ДНК растения, однозначно характеризующее место встраивания генетической конструкции в геном.

ПЦР-матрица - пластина из инертного материала с высокой теплопроводностью, содержащая на своей поверхности 30—48 ячеек, в каждой из которых проходят индивидуальные реакции ПЦР в реальном времени.

# III. Аналитические характеристики метода

3.1. Аналитическая чувствительность метода составляет  $10^4$  копий ДНК или РНК в одном миллилитре раствора образца.

3.2. Аналитическая специфичность метода ПЦР в формате ПЦРматриц аналогична аналитической специфичности ПШР в классическом формате. Отсутствует положительная реакция в тестах с ДНК нецелевых объектов (близкородственных растений, не содержащих генно-инженерных конструкций; растений, относящихся к другим видам; ДНК млекопитающих, птиц, рыб).

# **IV. Оборудование и реактивы**

4.1. Лаборатории, осуществляющие исследования, должны быть организованы в соответствии с требованиями, изложенными в ГОСТ Р 53214—08 (ИСО 24276:2006) «Продукты пищевые. Методы анализа для обнаружения генетически модифицированных организмов и полученных из них продуктов».

4.2. Для проведения исследований используется следующее оборудование.

4.2.1. Амплификатор нуклеиновых кислот в режиме реального времени, обеспечивающий проведение термоциклирования в ячейках объемом до 1,5 мкл («АриаДНА» или аналогичный).

4.2.2. Ламинарный бокс или бокс для ПЦР со встроенной системой УФ-облучения.

4.2.3. Холодильник бытовой электрический с температурой морозильной камеры минус 20 °С.

4.2.4. Микроцентрифуга настольная для пробирок конических полипропиленовых с крышкой объемом 1,5—2 мл (максимальное ускорение не менее 11 000 g).

4.2.5. Аппарат для встряхивания типа «Вортекс» или микроцентрифуга «Вортекс» (максимальное ускорение 450 g).

4.2.6. Термостат твердотельный для пробирок конических полипропиленовых с крышкой объемом 0,5 мл и 1,5—2,0 мл, диапазон температур - от комнатной до 99 °С, количество гнезд - не менее 20 каждого типа, точность поддержания температуры - 1 °С, разность температур между соседними ячейками - не более 0,5 °С.

4.2.7. Весы лабораторные общего назначения 2-го класса точности с наибольшим пределом взвешивания 200 г.

4.2.8. Гомогенизатор лабораторный.

4.2.9. Облучатель бактерицидный настенный.

4.2.10. Дозаторы механические с переменным объемом дозирования: 0,2—2,5 мкл с шагом 0,01 мкл, с точностью ± 1,2 %; 0,5— 10,0 мкл с шагом 0,01 мкл, с точностью  $\pm$  0,8 %; 2-20 мкл с шагом 0,01 мкл, с точностью  $\pm 0.8$  %; 20—200 мкл с шагом 0.1 мкл, с точностью  $\pm 0.6$  %; 100— 1 000 мкл с шагом 1 мкл, с точностью ± 3 %; 2— 10 мл с шагом 0,1 мл, с точностью  $\pm$  0.5 %.

4.2.11. Дозатор электронный с переменным объемом дозирования 0,5— 10,0 мкл, обеспечивающий функцию диспенсирования (повторного дозирования).

4,3. Для проведения исследований используются следующие расходные материалы.

4.3.1. Пробирки микроцентрифужные конические полипропиленовые с крышкой (типа Эппендорф) вместимостью 0,5; 1,5 мл.

4.3.2. Наконечники одноразовые с фильтром, для дозаторов с переменным объемом дозирования до 10; 20; 100; 200 и 1 000 мкл.

4.3.3. ПЦР-матрицы (микрочипы, расходный материал к амплификатору нуклеиновых кислот «АриаДНА» в соответствии с ТУ 9443-021- 45549798— 11, № РД-2050/7762 от 22.10.2013) с иммобилизованными реактивами, предподготовленные для выявления и идентификации ГМО, в том числе в их смесях. Типы ПЦР-матриц описаны в табл. 1.

Таблица 1

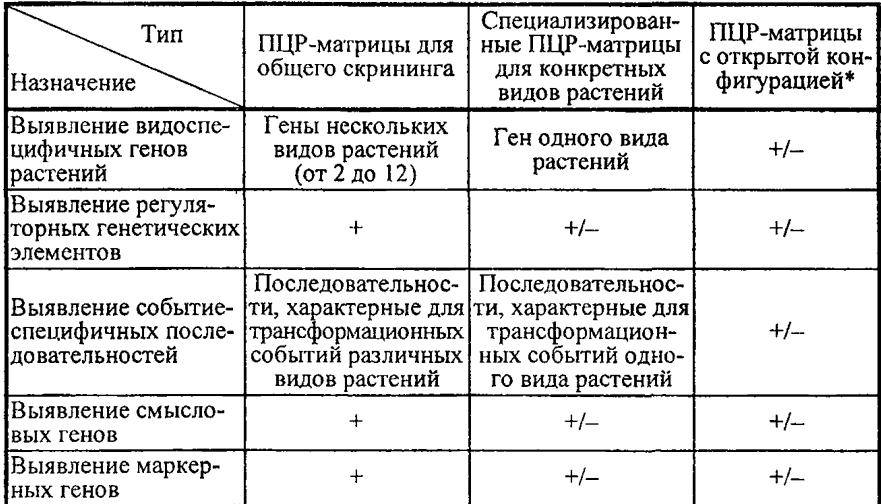

#### Типы ПЦР-матриц

\* ПЦР-матрицы с открытой конфигурацией могут содержать различные сочетания ПЦРтест-систем в зависимости от задач исследования.

«+» - в конфигурации ПЦР-матрицы предусмотрены ячейки, предназначенные для выяв-ления соответствующих генов или генетических элементов.

«+/-» - в конфигурации ПЦР-матрицы могут присутствовать или отсутствовать ячейки, предназначенные для выявления соответствующих генов или генетических элементов

Определяемые генетические элементы и используемые специфические реактивы (праймеры, ДНК-зонды) для каждой ПЦР-тест-системы перечислены в прилож. 1.

4.4. Для проведения исследований используются следующие реактивы.

4.4.1. Буфер для ПЦР с MgCl<sub>2</sub> концентрированный (10×).

4.4.2. Вода деионизованная.

4.4.3. Герметизирующая жидкость для предотвращения испарения реакционной смеси в процессе термоциклирования (минеральное масло, полиметилсилоксан).

4.4.4. Набор реактивов для выделения ДНК из растительного сырья и пищевых продуктов.

Примечание. Допускается использование другой аппаратуры, инструментов и реактивов с техническими характеристиками, аналогичными указанным выше, отечественного и зарубежного производства, разрешенные для применения в установленном порядке.

# V. Алгоритм лабораторных исследований

5.1. Отбор проб пищевых продуктов и продовольственного сырья для выполнения лабораторных исследований на наличие ГМО проводят в соответствии с установленным порядком и рекомендуемыми нормами отбора проб.

5.2. Общая схема лабораторных исследований:

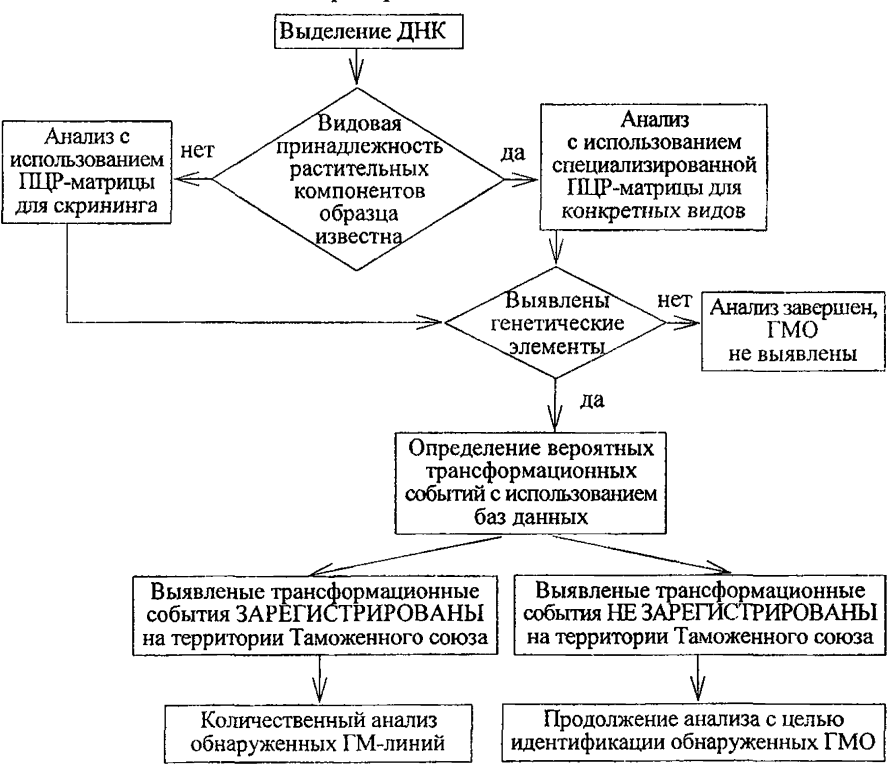

# MYK 4.2.3390-16

5.3. Определение вероятных трансформационных событий, присутствующих в образце, по комплексу обнаруженных генетических элементов проводится с использованием базы данных трансформационных событий и генетических элементов или аналогичных баз данных (например. баз данных CERA http://cera-gmc.org/GMCropDatabase, GMOseek-Software http://www.gmoseek.com/gmoseek). Пример определения вероятных трансформационных событий по комбинации обнаруженных генетических элементов с помощью базы данных трансформационных событий и генетических элементов приведен в прилож. 2.

5.4. Окончательный результат анализа определяется и вносится в протокол экспертом, проводившим исследование.

# VI. Выделение ДНК

6.1. Выделение ДНК осуществляется в соответствии с методами, описанными в МУК 4.2.2304-07 «Методы идентификации и количественного определения генно-инженерно-модифицированных организмов растительного происхождения», ГОСТ Р ИСО 21571-14 «Продукты пищевые. Методы анализа для обнаружения генетически модифицированных организмов и полученных из них продуктов. Экстракция нуклеиновых кислот».

6.1.1. Допускается использовать для выделения ДНК готовые наборы реактивов, предназначенных для работы с растительным сырьем. В этом случае выделение осуществляется в соответствии с протоколом (инструкцией по применению), рекомендованным производителем.

6.1.2. Для упрощения процедуры выделения ДНК возможно применение методов, основанных на использовании сорбентов.

6.1.3. Не допускаются методы выделения ДНК, основанные на применении комбинации «гуанидин-фенол-хлороформ».

6.2. Полученный препарат ДНК следует хранить при 4 °С (кратковременное хранение, не более 6 ч) или в морозильной камере при -20 °С (длительное хранение, до 1 года).

# VII. Подготовка образцов для анализа

7.1. Подготовка образцов.

7.1.1. Отобрать и промаркировать микропробирки в соответствии с количеством анализируемых образцов и схемой расположения тестсистем в ячейках ПЦР-матрицы (конфигурацией ПЦР-матрицы). В пробирки внести по  $(N \times 0,15)$  мкл буферного раствора и по  $(N \times 1,35)$  мкл очищенного препарата ДНК, где N - количество ячеек (реакций), в которых будет производиться анализ каждого из образцов, включая ячейку внутреннего контрольного образца. В случае если имеющегося объема препарата ДНК недостаточно для приготовления рабочей смеси, допускается разбавление препарата ДНК деионизованной водой в соотношении «ДНК : деионизованная вода» не более 1 : 2 (v/v).

7.1.2. В случае если конфигурация матрицы предполагает постановку контрольных реакций ПЦР, в отдельную пробирку внести по (N х 0,15) мкл буферного раствора и по (N \* 1,35) мкл деионизованной воды, где N - количество контрольных ячеек (реакций) ПЦР. ПЦР-матрицы для скрининговых исследований не содержат в своей конфигурации ячеек с отрицательными и положительными контрольными образцами. Контроль работоспособности готовых матриц осуществляется производителем посредством проверки трех случайно выбранных матриц каждой партии.

7.1.3. Тщательно перемешать полученные смеси, капли со стенок пробирок осадить кратковременным (3—5 с) центрифугированием.

7.2. Подготовка ПЦР-матрицы.

7.2.1. Извлечь из упаковки ПЦР-матрицу, убедиться в ее целостности, отсутствии трещин и сколов.

7.2.2. Удалить защитную пленку с матрицы, вставить ПЦР-матрицу в картридж.

7.2.3. Реакционную зону ПЦР-матрицы заполнить герметизирующей жидкостью (объем 620 мкл), используя дозатор с одноразовым наконечником. Герметизирующая жидкость должна покрывать всю реакционную зону однородным слоем. Недопустимо образование пузырьков на поверхности жидкости.

7.2.4. В соответствии с конфигурацией матрицы ввести по 1,2 мкл смеси с образцами, приготовленными согласно п. 7.1, в ячейки матрицы под слой герметизирующей жидкости (рис. 1). Для этого погрузить наконечник дозатора со смесью под слой герметизирующей жидкости, подвести его как можно ближе к дну ячейки и осторожно, не прикасаясь наконечником к поверхности ячейки, выдавить заранее определенный объем смеси в ячейку. Реакционная зона ПЦР-матрицы имеет специальное покрытие, обеспечивающее попадание капли в ячейку за счет гидрофильно-гидрофобных взаимодействий (рис. 2). Аналогично следует ввести смесь для контрольных реакций ПЦР в соответствующие ячейки, если контрольные реакции ПЦР предусмотрены.

Заполнение ячеек образцами после покрытия поверхности матрицы герметизирующей жидкостью обусловлено необходимостью минимизации риска контаминации образца (минимизации контакта образца с внешней средой) и снижением вероятности вытеснения капель образца из ячеек.

МУК 4.2.3390—16

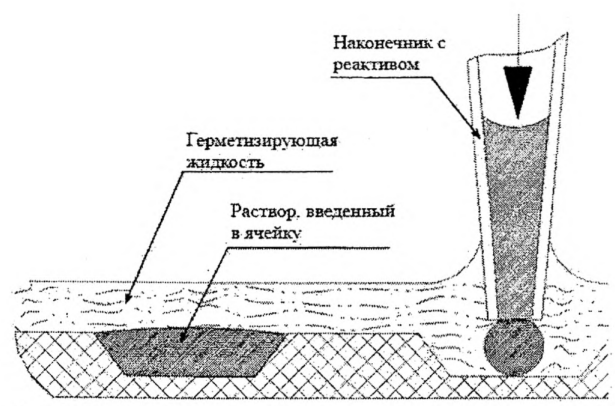

Рис. 1. Заполнение ячейки ПЦР-матрицы реакционной смесью

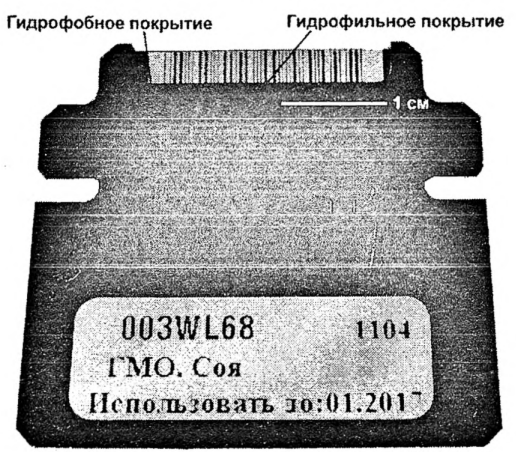

Рис. 2. Изображение ПЦР-матрицы

# VIII. Проведение амплификации с детекцией в режиме реального времени

8.1. Поместить картридж с ПЦР-матрицей в термоблок амплификатора. На протяжении анализа термоблок должен быть закрыт.

8.2. Используя программное обеспечение амплификатора, создать новый проект анализа. Для этого необходимо перейти в раздел «Проект» и в открывшемся диалоговом окне нажать кнопку «Создать» (рис. 3).

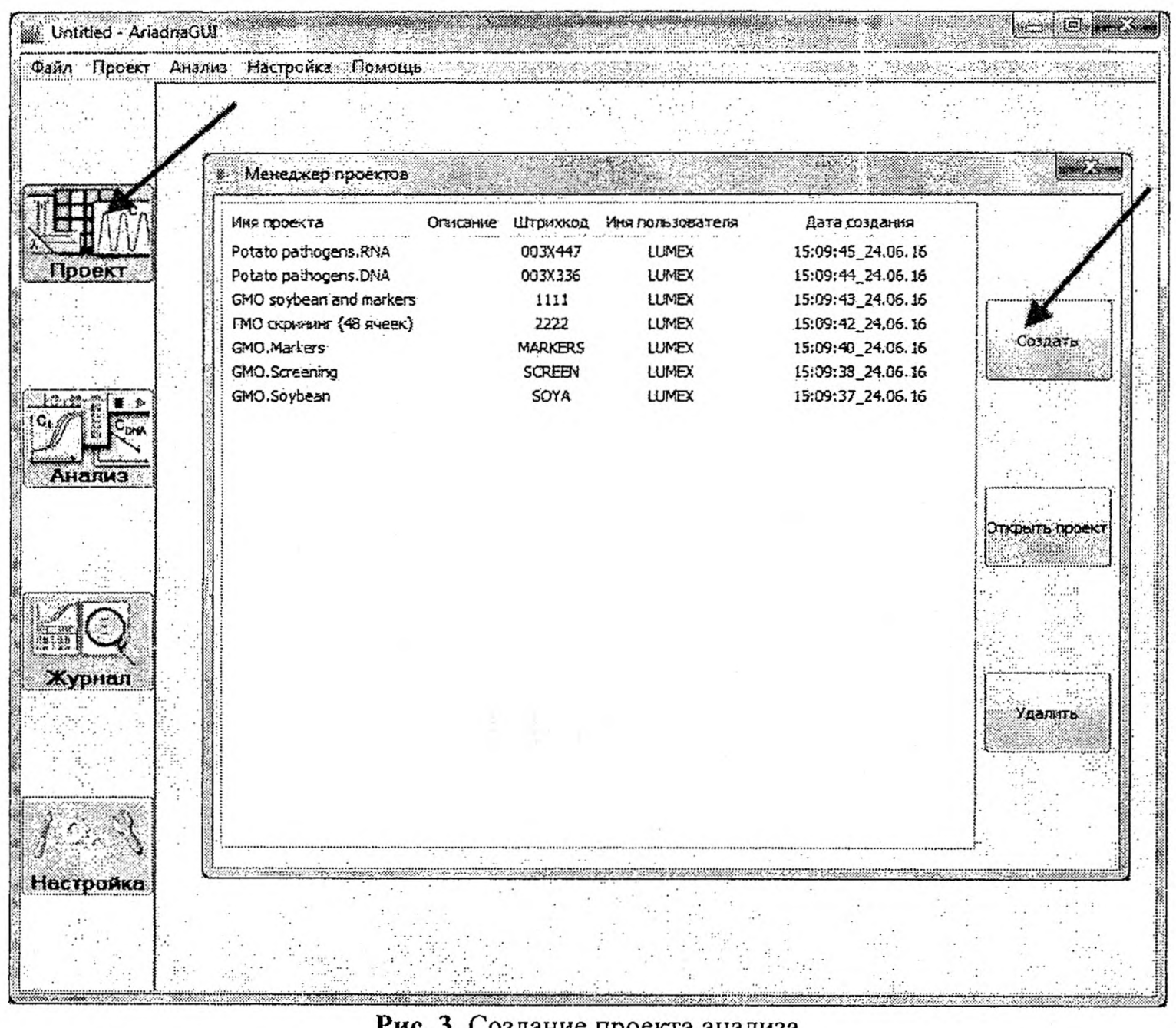

# Рис. 3. Создание проекта анализа

MYK 4.2.3390-16

 $\overline{3}$ 

#### МУК 4.2.3390— 16

8.2Л. Установить параметры термоциклирования. Дня этого необходимо во вкладке «Терморежим» с помощью кнопок «Удержание» и «ПЦР-после» добавить в список соответствующие этапы реакции, после чего, устанавливая курсор в соответствующие поля созданной таблицы, ввести требуемые значения вручную (табл. 2, рис. 4).

Таблица 2

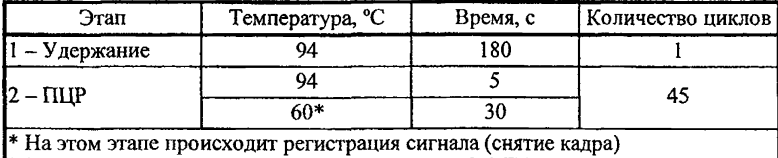

#### Параметры термоциклирования

8.2.2. Установить параметры детекции флуоресцентного сигнала. Для этого необходимо во вкладке «Детектирование», устанавливая курсор в соответствующие поля, ввести требуемые значения вручную (табл. 3, рис. 5).

Таблица 3

#### Параметры детекции флуоресцентного сигнала

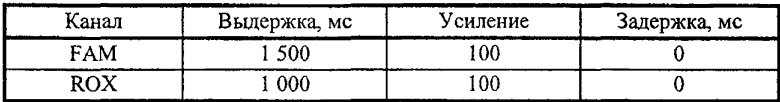

8.2.3. Установить параметры обсчета графиков ПЦР. Для этого необходимо во вкладке «Детектирование» нажать кнопку «параметры расчетов ПЦР», после чего, устанавливая курсор в соответствующие поля созданной таблицы, ввести требуемые значения вручную (табл. 4, рис. 6).

Таблица 4

### Параметры обсчета графиков ПЦР

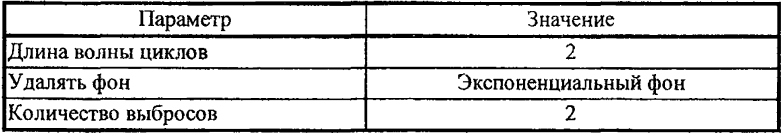

8.2.4. Указанные в п. 8.2.1—8.2.3 параметры являются едиными для всей матрицы.

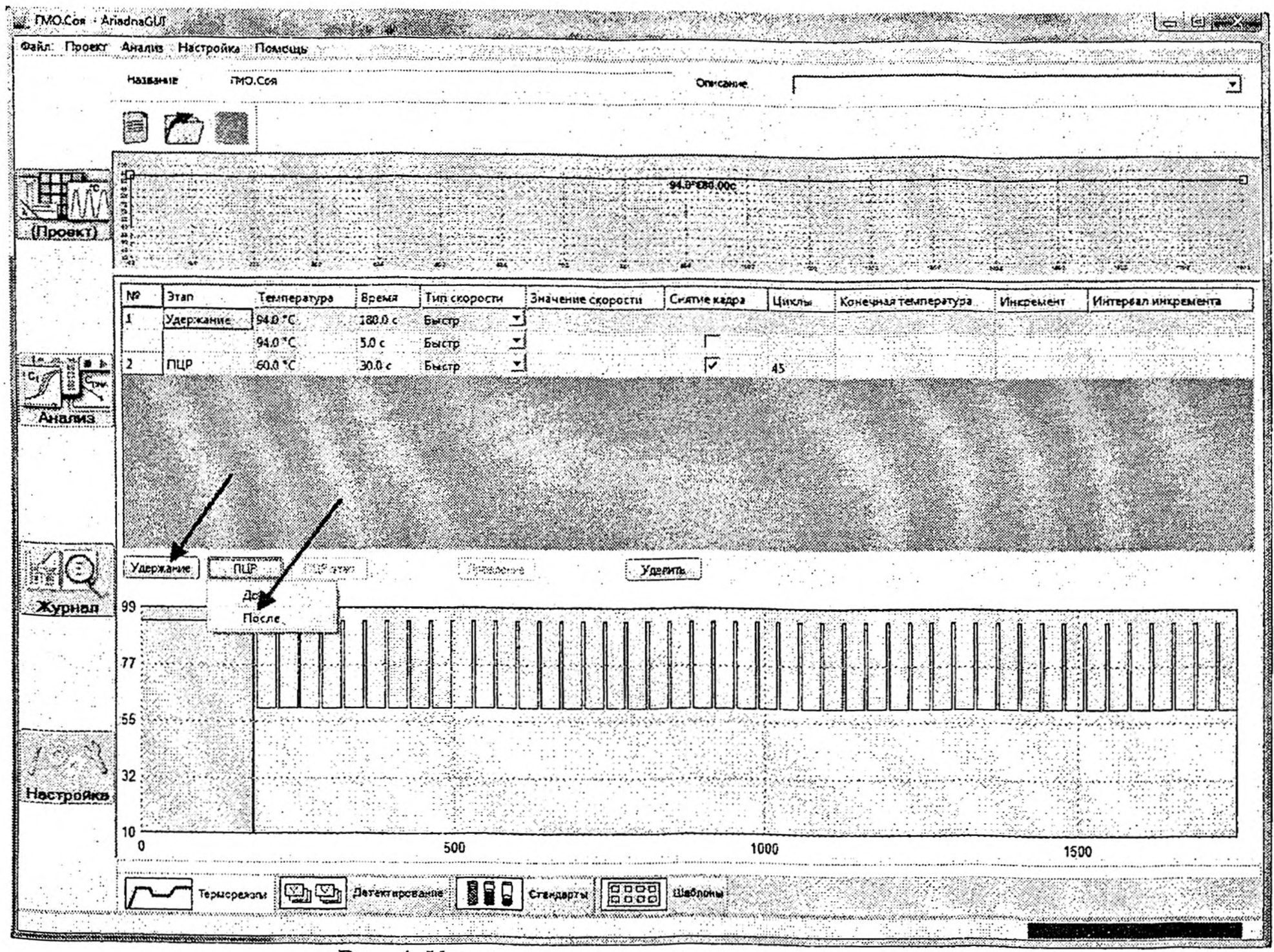

MYK 4.2.3390- $-16$ 

 $15$ 

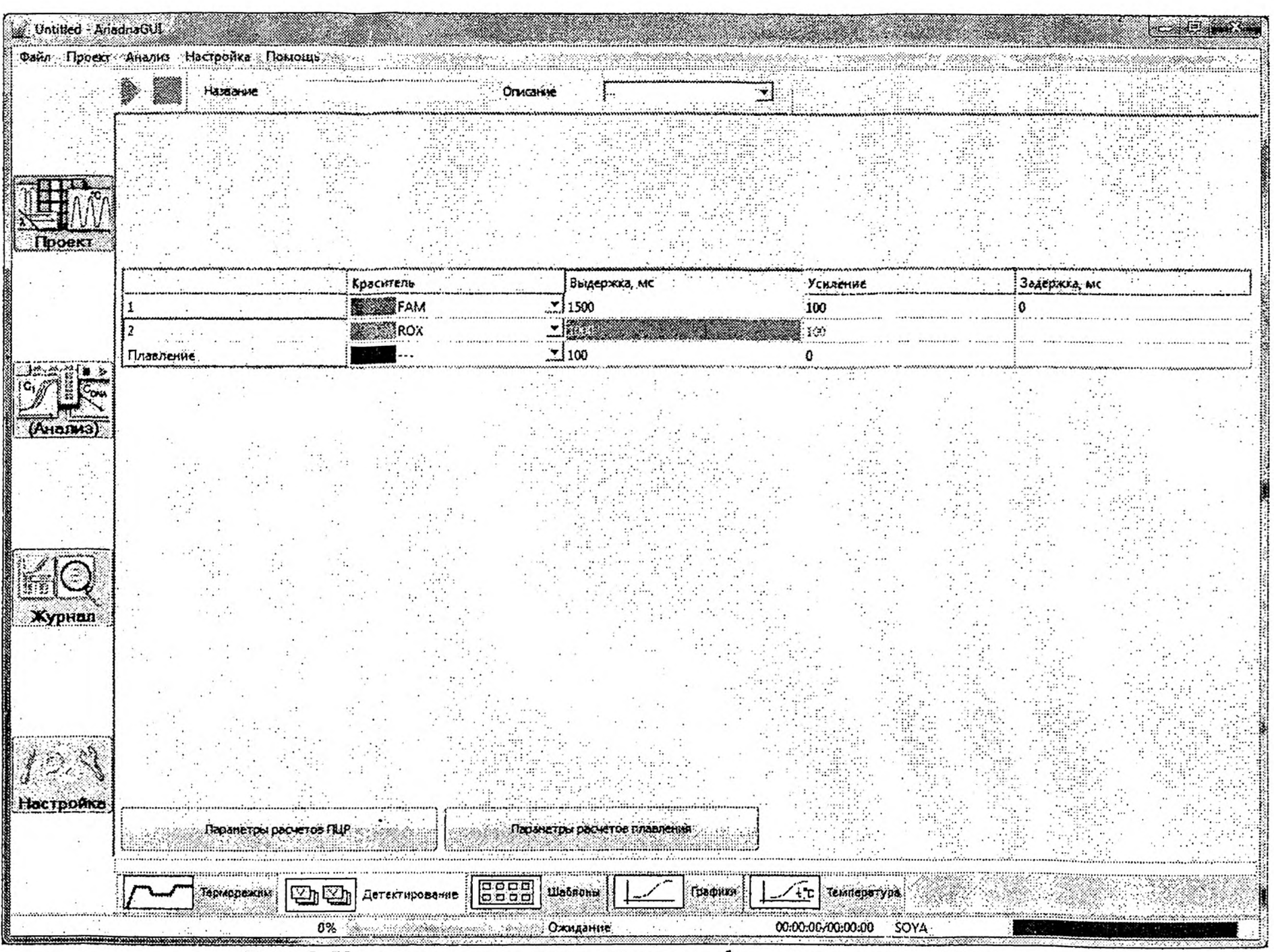

Рис. 5. Установка параметров детекции флуоресцентного сигнала

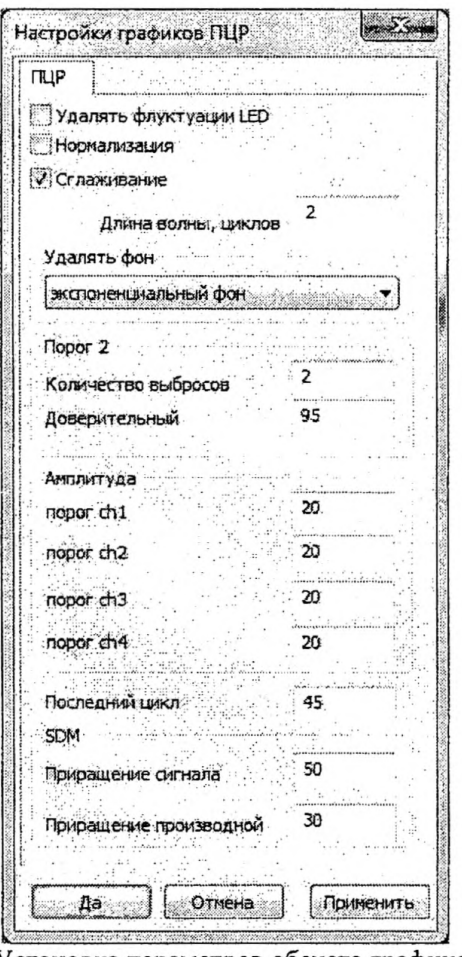

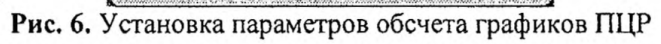

MYK 4.2.3390-16

 $17$ 

8.2.5. Создать шаблон используемой матрицы во вкладке «Шаблоны».

8.2.5Л. Нажать кнопку «Создать» и в открывшемся диалоговом окне выбрать соответствующий вариант шаблона.

8.2.5.2. Определить ячейки матрицы по образцам. Для этого в правой нижней области вкладки «Шаблоны» с помощью кнопки «Добавить» добавить определяемое на матрице количество образцов. Для исследуемых образцов выбрать в выпадающем меню тип «Проба», для отрицательного и положительного контрольных образцов - «Контроль-» или «Контроль+» соответственно. После этого выделить нажатием левой кнопки мыши нужный образец и, удерживая нажатой клавишу Shift, левой кнопкой мыши выбрать на созданном шаблоне матрицы в левой части окна соответствующие этому образцу ячейки. Цветовая кодировка ячеек при этом сменится с черного цвета на цвет образца (рис. 7). Повторить операцию для всех оставшихся образцов.

8.2.5.3. Определить ячейки матрицы по каналам детекции в соответствии с конфигурацией используемой матрицы. Для этого в правой верхней области вкладки «Шаблоны» с помощью кнопки «Добавить» выбрать и добавить в проект определяемые на матрице генетические элементы. После этого, удерживая нажатой клавишу Ctrl, выделить левой кнопкой мыши ячейки с иммобилизованными тест-системами на соответствующий генетический элемент, вызвать контекстное меню нажатием правой кнопки мыши на любую из выделенных ячеек и выбрать необходимый канал детекции и генетический элемент (рис. 8). Повторить операцию для всех детектируемых на матрице генетических элементов. В результате внутренние поля ячеек окрасятся в соответствующие выбранным генетическим элементам цвета.

8.2.6. В поле «Название» ввести название проекта, сохранить проект нажатием пиктограммы «Сохранить» (кнопка в виде компьютерной дискеты в левом верхнем углу окна программы).

8.2.7. Для работы с одним типом ПЦР-матриц не требуется повторного создания проекта для каждого анализа. В случае если проект уже создан, при проведении анализа необходимо переходить к выполнению п. 8.3, минуя п. 8.2.

8.3. Перейти в раздел «Анализ». В открывшемся диалоговом окне (рис. 9) выбрать соответствующий используемой матрице проект анализа. Перейти на вкладку «Шаблон». В правой нижней области окна ввести названия исследуемых образцов в поля «Имя» таблицы образцов.

8.4. Ввести название анализа в поле «Название» в верхней части окна.

8.5. Запустить программу амплификации нажатием кнопки «Старт» (треугольник зеленого цвета в верхнем левом углу окна программы) (рис. 9).

8.6. После проведения анализа утилизировать использованную матрицу. Для этого извлечь картридж из термоблока амплификатора, вынуть матрицу из картриджа и поместить ее в емкость, заполненную дезинфицирующим раствором, активным в отношении широкого спектра бактериальных и вирусных патогенов.

8.7. Провести очистку картриджа безворсовой салфеткой, смоченной лезинфицирующим раствором.

8.8. Результаты всех проведенных анализов автоматически сохраняются в базе данных анализов, доступной в разделе «Журнал».

# IX. Регистрация и интерпретация результатов анализа

9.1. Регистрация результатов амплификации происходит автоматически в режиме реального времени и отображается в виле графиков зависимости уровня флуоресцентного сигнала от номера цикла ПШР. Также на шаблоне матрицы по окончании анализа отображаются его результаты в виле символов:

«+» - положительный результат ПЦР (кривая ПЦР пересекла пороговый уровень флуоресценции):

«-» - отрицательный результат ПЦР (кривая ПЦР не пересекла пороговый уровень флуоресценции):

«V» - корректный результат контрольного образца (положительный - для положительного контроля ПЦР, отрицательный - для отрицательного контроля ПЦР):

«X» - некорректный результат контрольного образца (отрицательный - для положительного контроля ПЦР, положительный - для отрицательного контроля ПЦР).

9.1.1. В программном обеспечении предусмотрена функция просмотра протокола испытаний. Вызвать окно протокола можно, нажав после завершения анализа кнопку «Протокол испытаний» на вкладке «Шаблоны» (рис. 10).

9.2. Расчет пороговых циклов графиков ПЩР (С,) проводится программным обеспечением амплификатора автоматически. Номер порогового цикла доступен на вкладке «Графики» программного обеспечения «AriaDNA» (рис. 11).

9.3. Результат анализа считается достоверным, если выполнены следующие условия (п. 9.3.1—9.3.2):

9.3.1. Для положительного контроля ПШР и внутреннего контрольного образца (в случае использования ячеек с положительным контролем и внутренним контролем) по соответствующему каналу детекции значение порогового цикла (С,) не превышает 35.

9.3.2. Для отрицательного контроля ПЦР (в случае использования ячейки с отрицательным контролем) по соответствующему каналу детекции флуоресцентный сигнал не регистрируется.

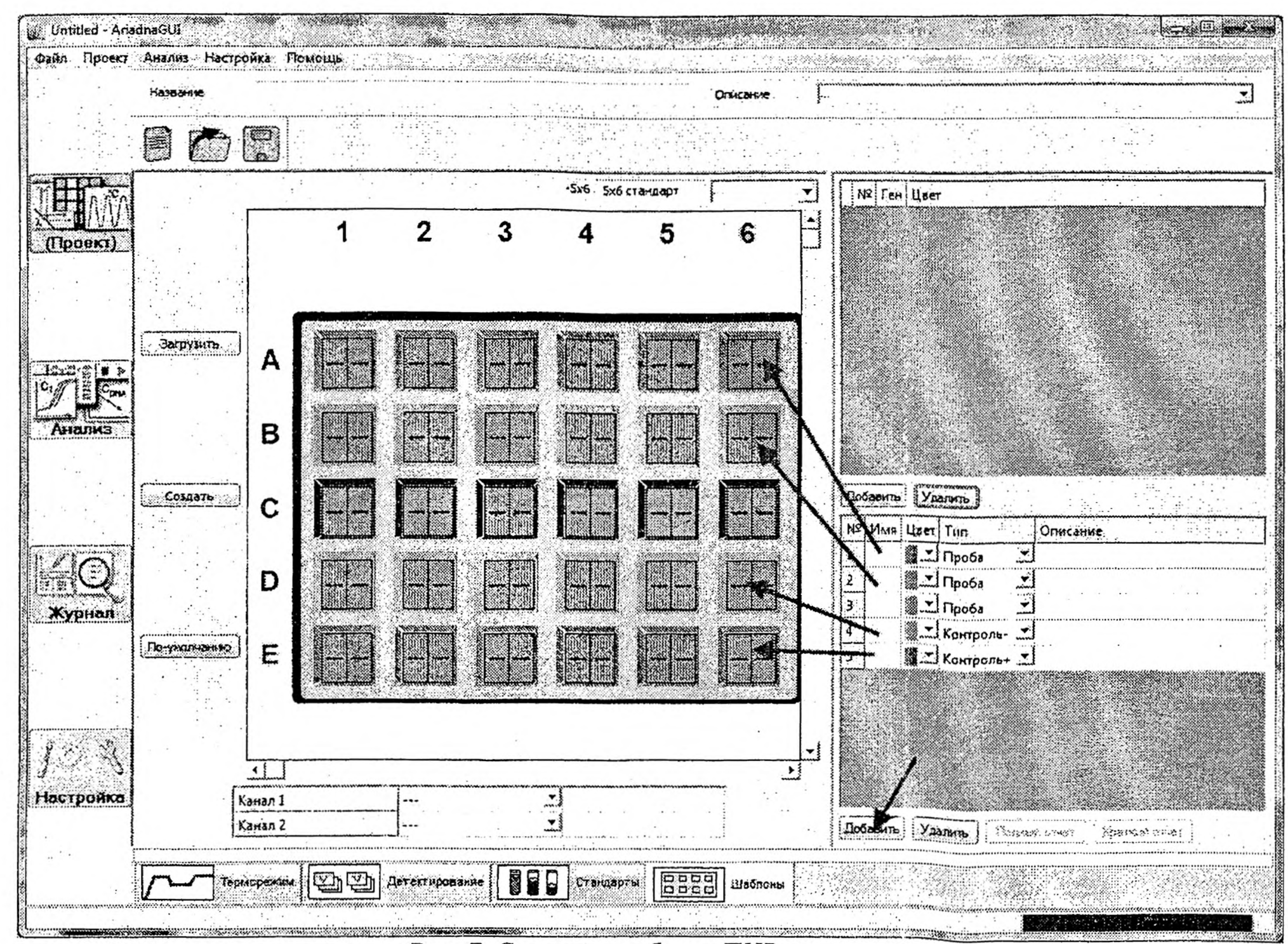

MYK 4.2.3390-16

Рис. 7. Создание шаблона ПЦР-матрицы

20

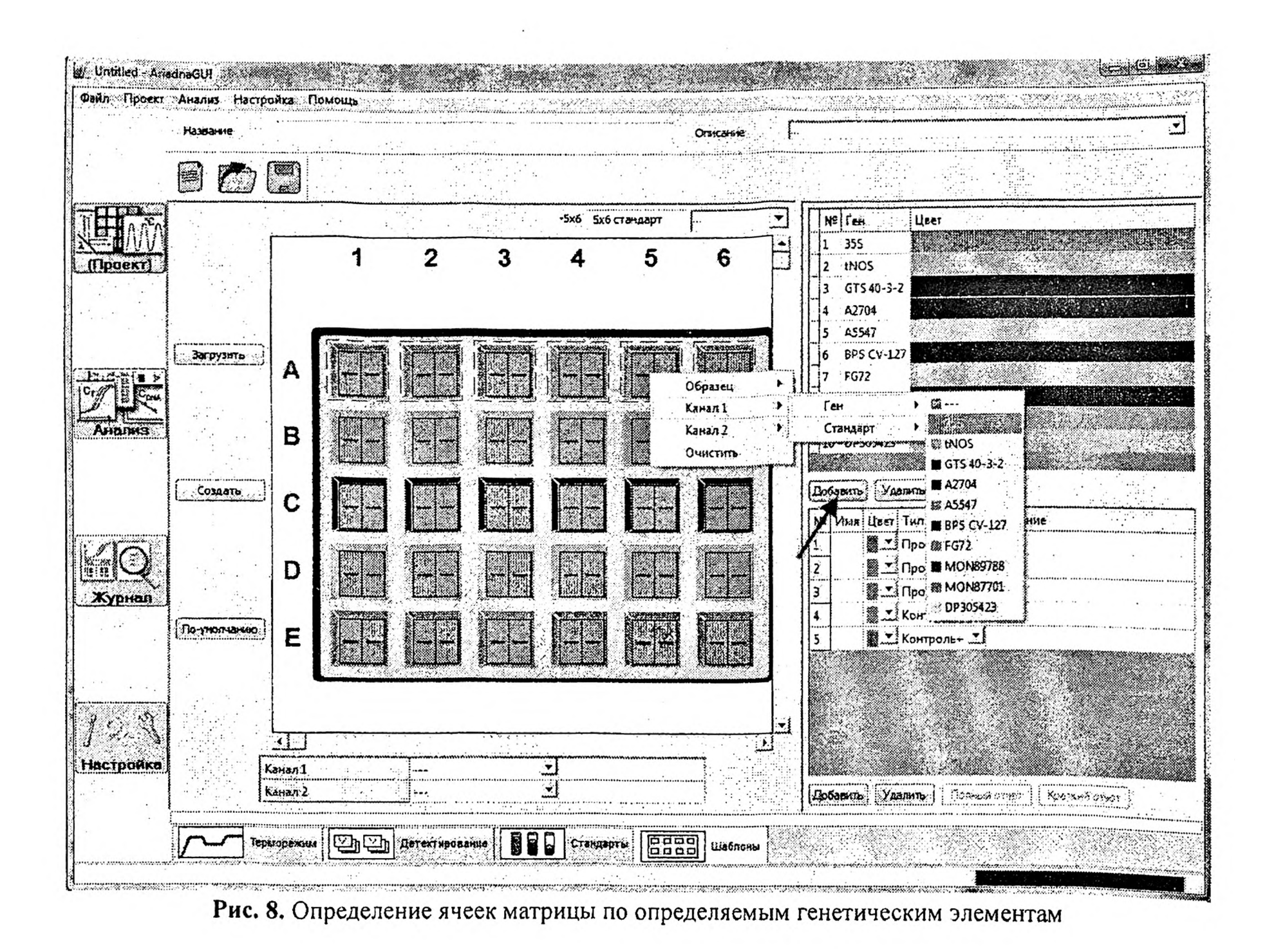

 $\overline{21}$ 

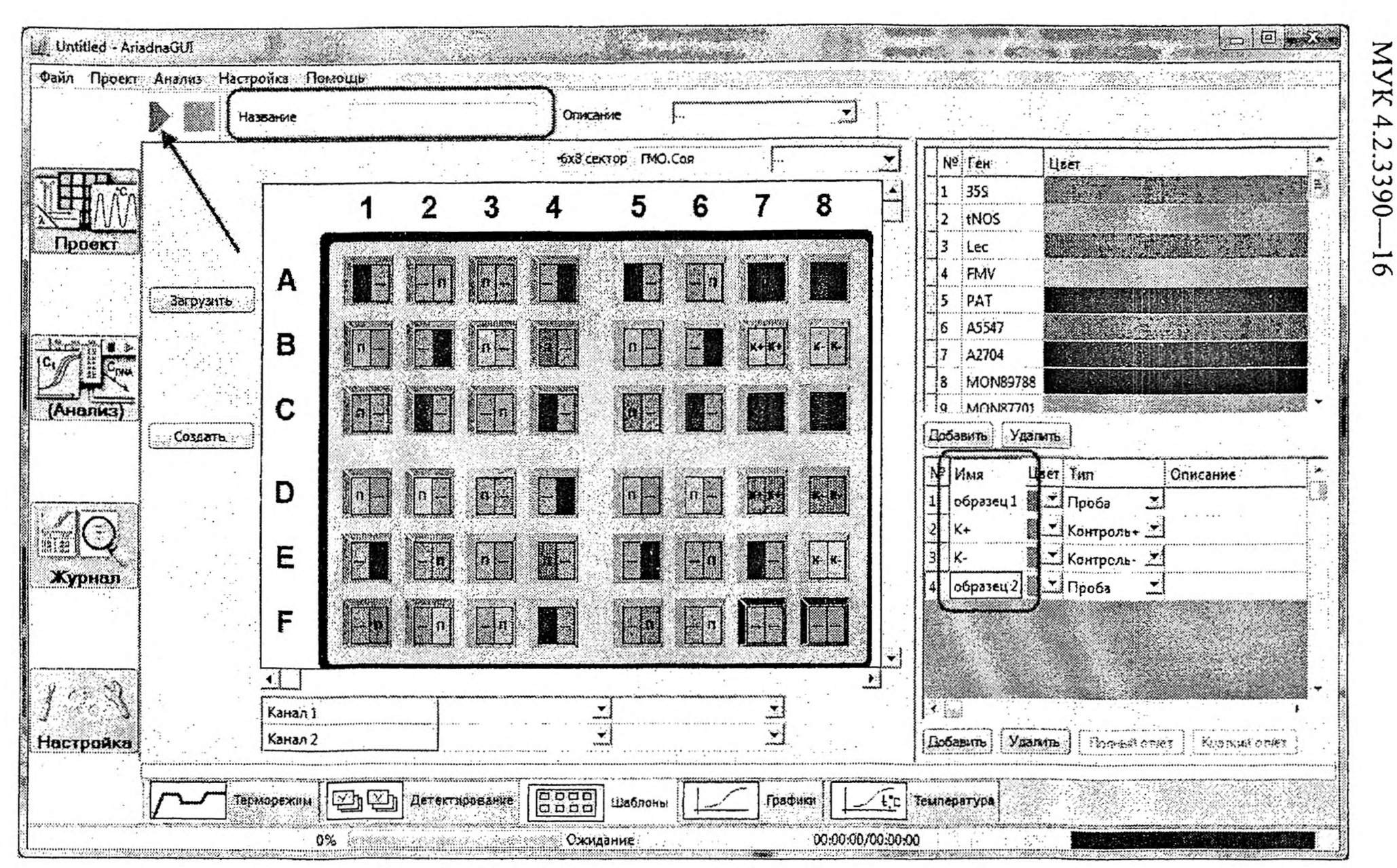

Рис. 9. Интерфейс окна программы в режиме анализа

22

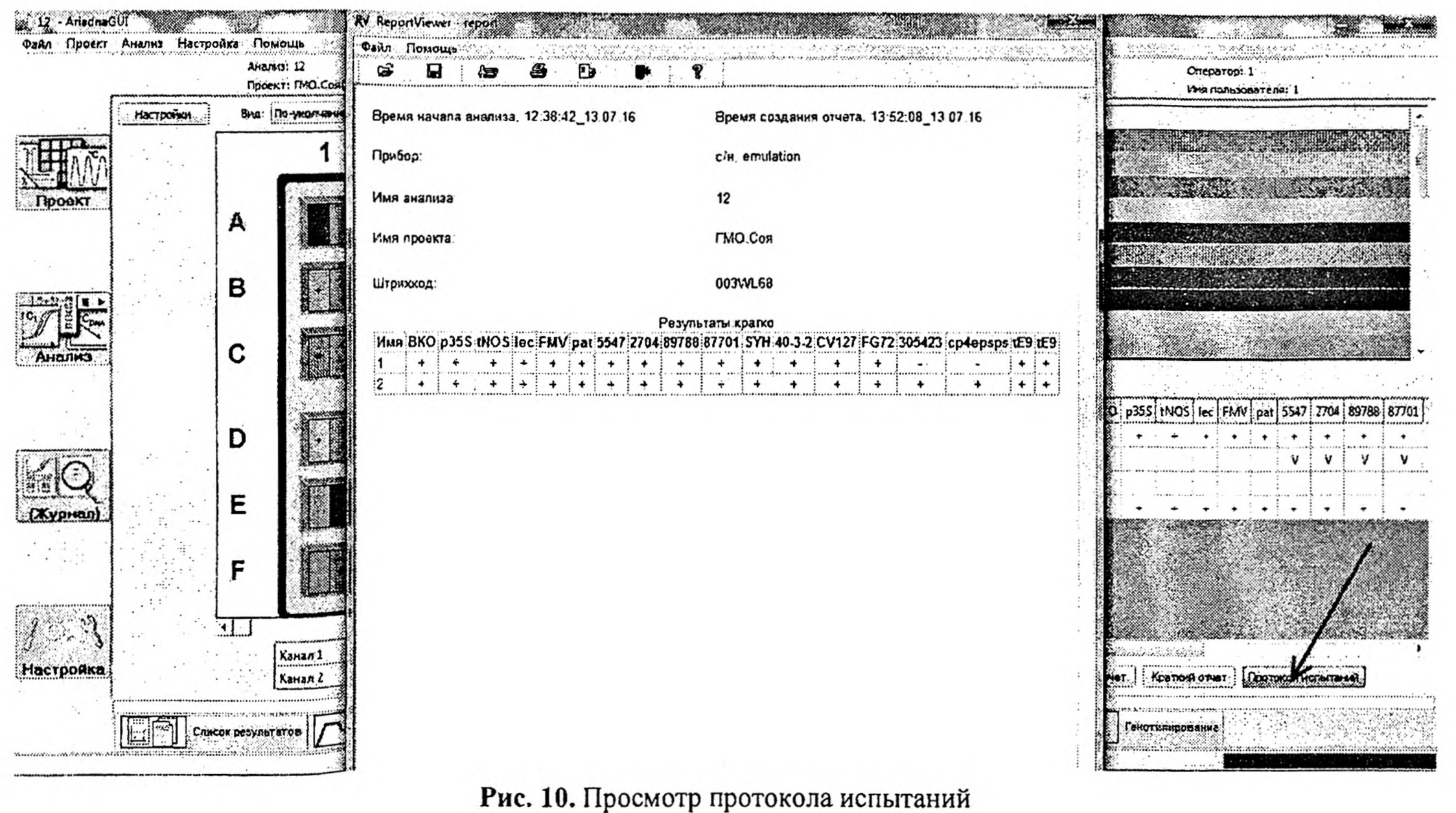

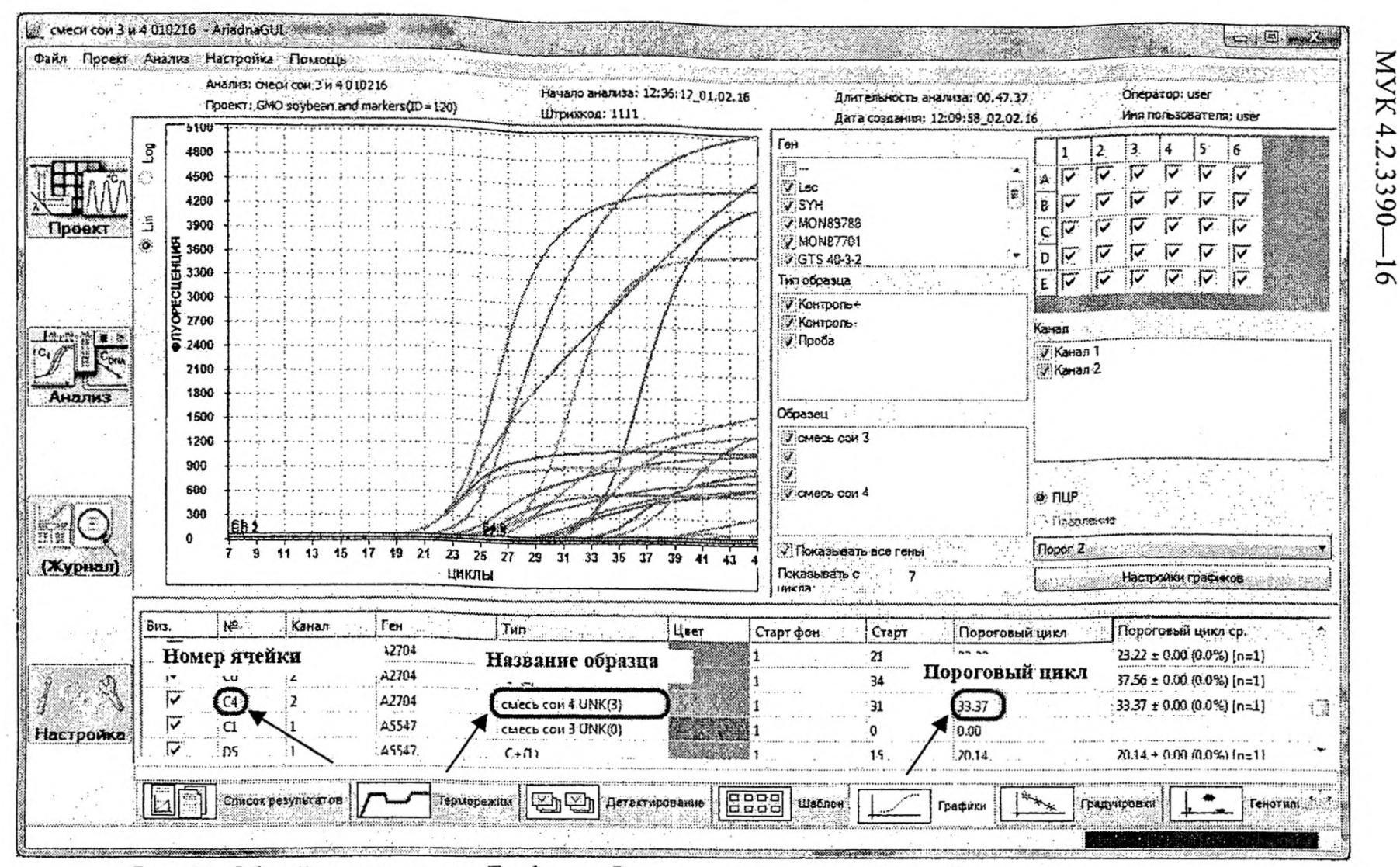

МУК 4.2.3390— 16

**Рис,** 11. Общий вид закладки «Графики». Рамками выделены ячейки таблицы, соответствующие номеру ячейки, названию исследуемого образца и пороговому циклу

4^

9.4. Специфичная ДНК ОБНАРУЖЕНА в исследуемом образце, если для соответствующей ячейки значение порогового цикла (C) не превышает 35.

9.5. Специфичная ДНК НЕ ОБНАРУЖЕНА в исследуемом образце, если для соответствующей ячейки флуоресцентный сигнал не регистрируется или значение порогового цикла (С.) превышает 35.

9.6. В образце обнаружен (обнаружены) ГМО, если выполнено хотя бы одно из следующих условий (п. 9.6.1—9.6.2):

9.6.1. Обнаружены событие-специфичные последовательности одного или нескольких трансформационных событий.

9.6.2. Обнаружено не менее двух генетических элементов, относящихся к следующим группам: регуляторные генетические элементы, маркерные гены, смысловые гены.

9.7. В случае если в образце обнаружен только один генетический элемент, относящийся к вышеперечисленным группам (п. 9.6.2.), это не может служить однозначным свидетельством содержания ГМО в образце, так как большинство регуляторных генетических элементов, маркерных и смысловых генов могут присутствовать в геномной ДНК природных объектов.

Например, если в образце присутствуют растительные компоненты, относящиеся к семейству крестоцветных (*Brassicaceae*) - рапс, капуста и другие, то обнаружение в таком образце 355-промотора вируса мозаики цветной капусты *{Cauliflower mosaic virus, CaMV)* может являться подтверждением присутствия данного вируса в исходном растительном сырье. Природа соответствующего генетического элемента (355-промотор из ГМО или 355-промотор из полноценного вируса мозаики цветной капусты) может быть определена в дополнительных исследованиях.

# Х. Нормативные ссылки

1. МУК 4.2.2304—07 «Методы идентификации и количественного определения генно-инженерно-модифицированных организмов растительного происхождения».

2. ГОСТ Р 53214—08 (ИСО 24276:2006) «Продукты пищевые. Методы анализа для обнаружения генетически модифицированных организмов и полученных из них продуктов».

3. ГОСТ Р ИСО 21571— 14 «Продукты пищевые. Методы анализа для обнаружения генетически модифицированных организмов и полученных из них продуктов. Экстракция нуклеиновых кислот».

# Определяемые генетические элементы

# Определяемые трансформационные события

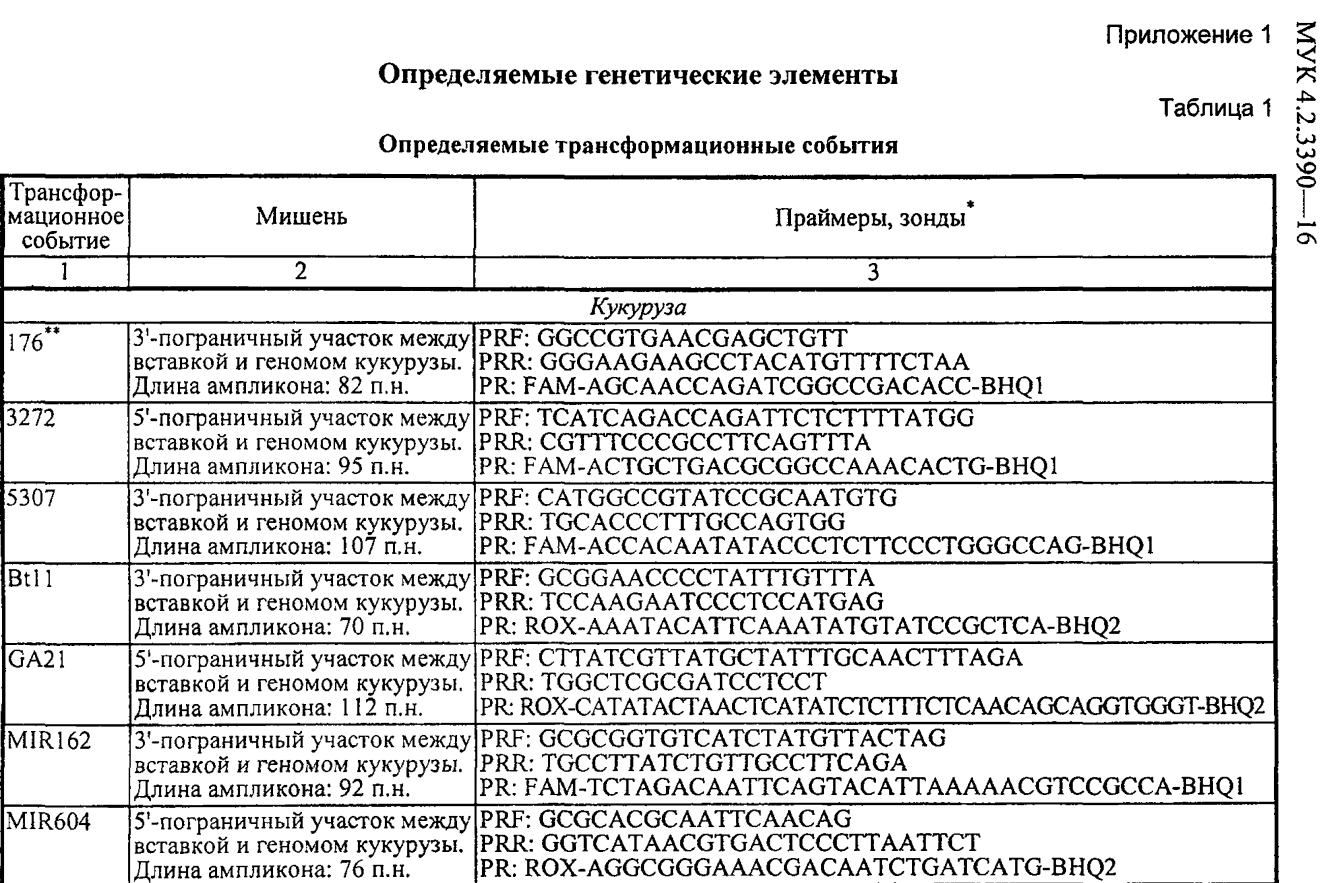

Продолжение табл. 1

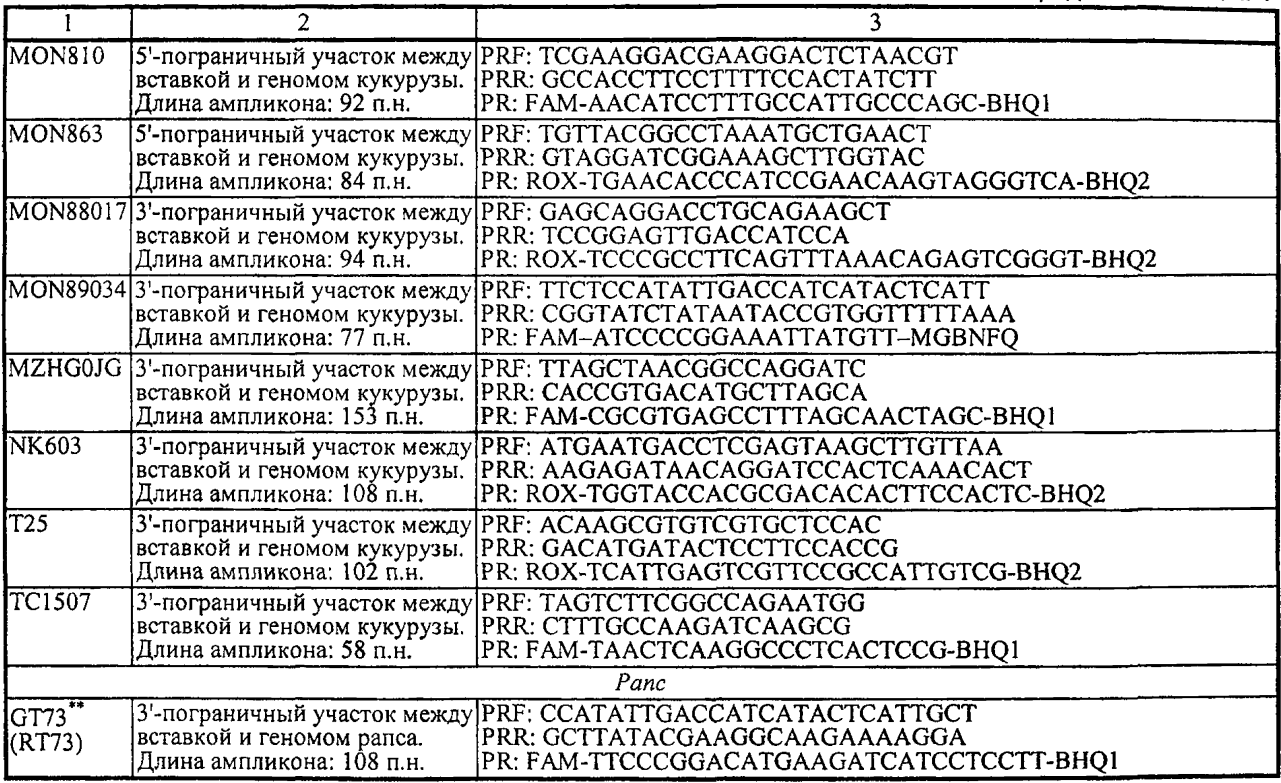

MYK4.2.3390-16 **МУК 4.2.3390— 16**

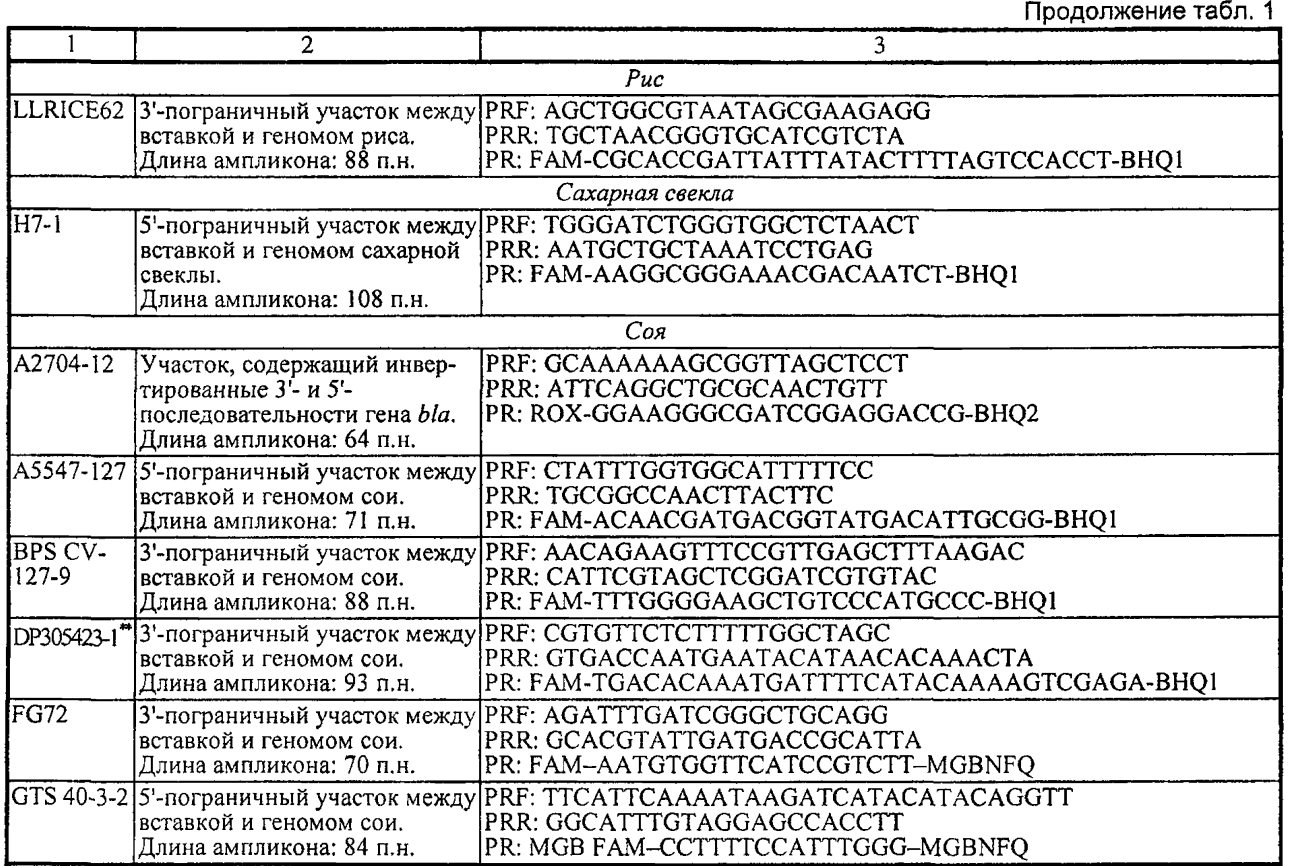

 $28$ 

MYK 4.2.3390-16 **МУК 4.2.3390— 16**

Продолжение табл. 1

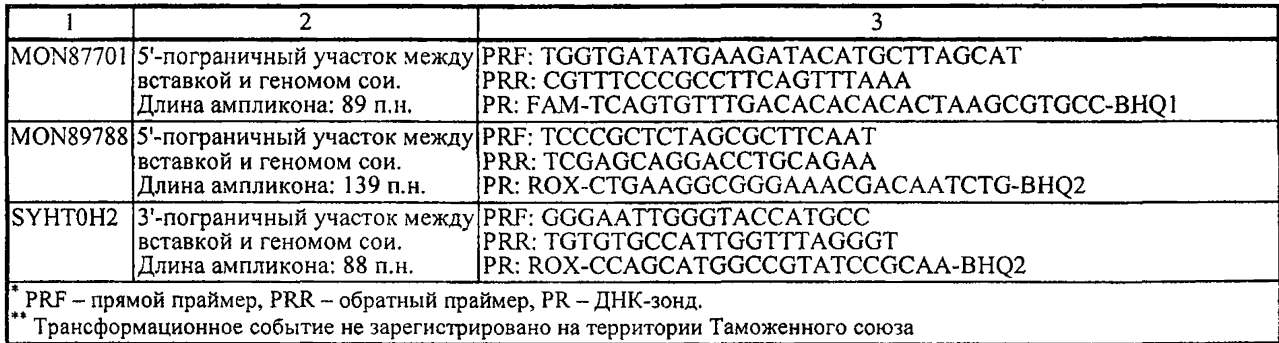

Таблица 2

# Определяемые генетические элементы

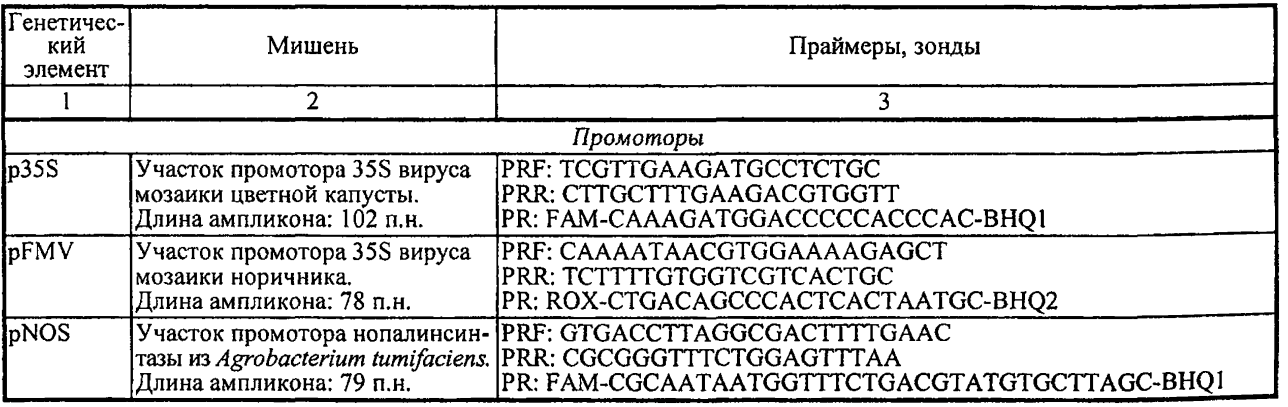

MYK4.2.3390-16 4.2.3390— 16

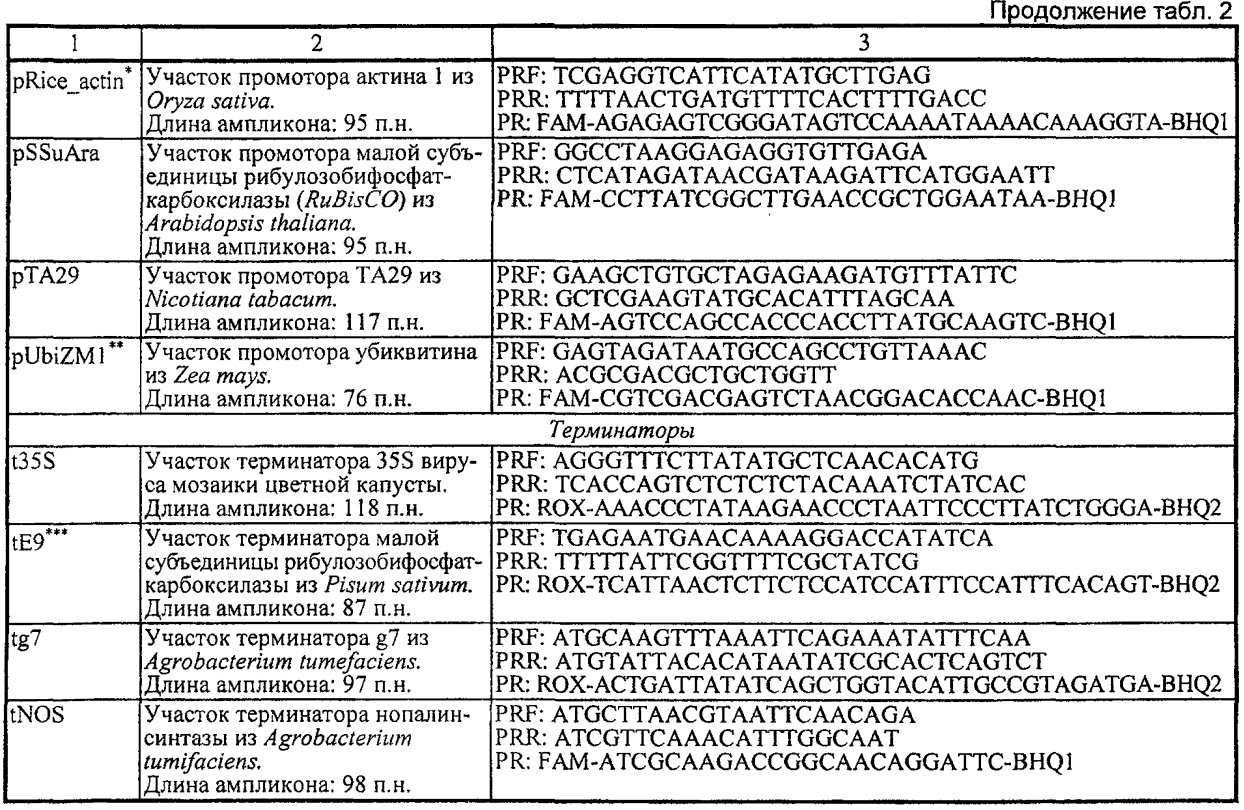

MYK4.2.3390-16 .<br>.<br>.<br>. 4.2.3390— 16

 $30$ 

Продолжение табл. 2

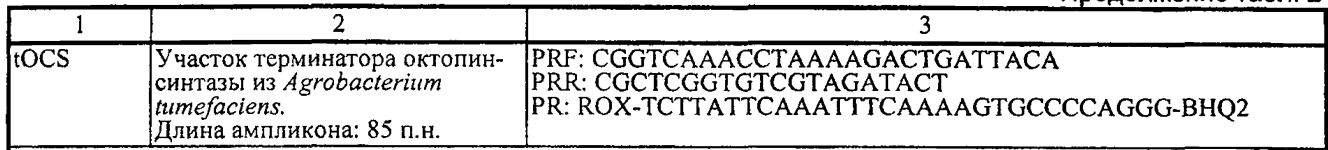

\* Результат определения данного генетического элемента не учитывается, если в образце содержится ДНК риса (определен маркер<br>видовой принадлежности риса).

терить в поведеления данного генетического элемента не учитывается, если достоверно известно, что в образце содержится<br>|- Результат определения данного генетического элемента не учитывается, если достоверно известно, что

Таблица 3

MYK 4.2.3390-16

## Определяемые гены

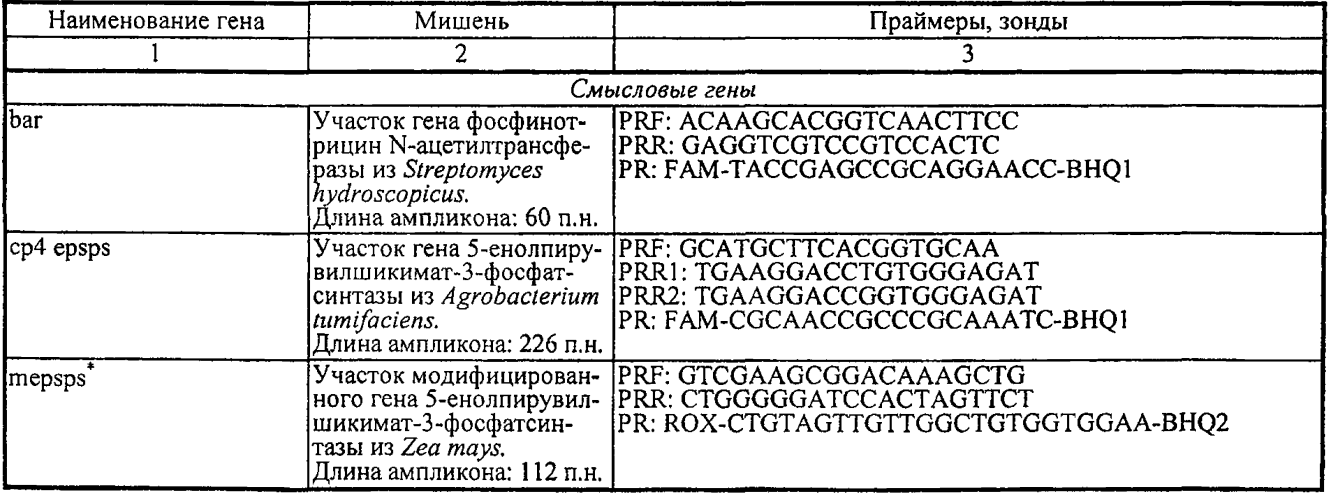

 $\overline{21}$ 

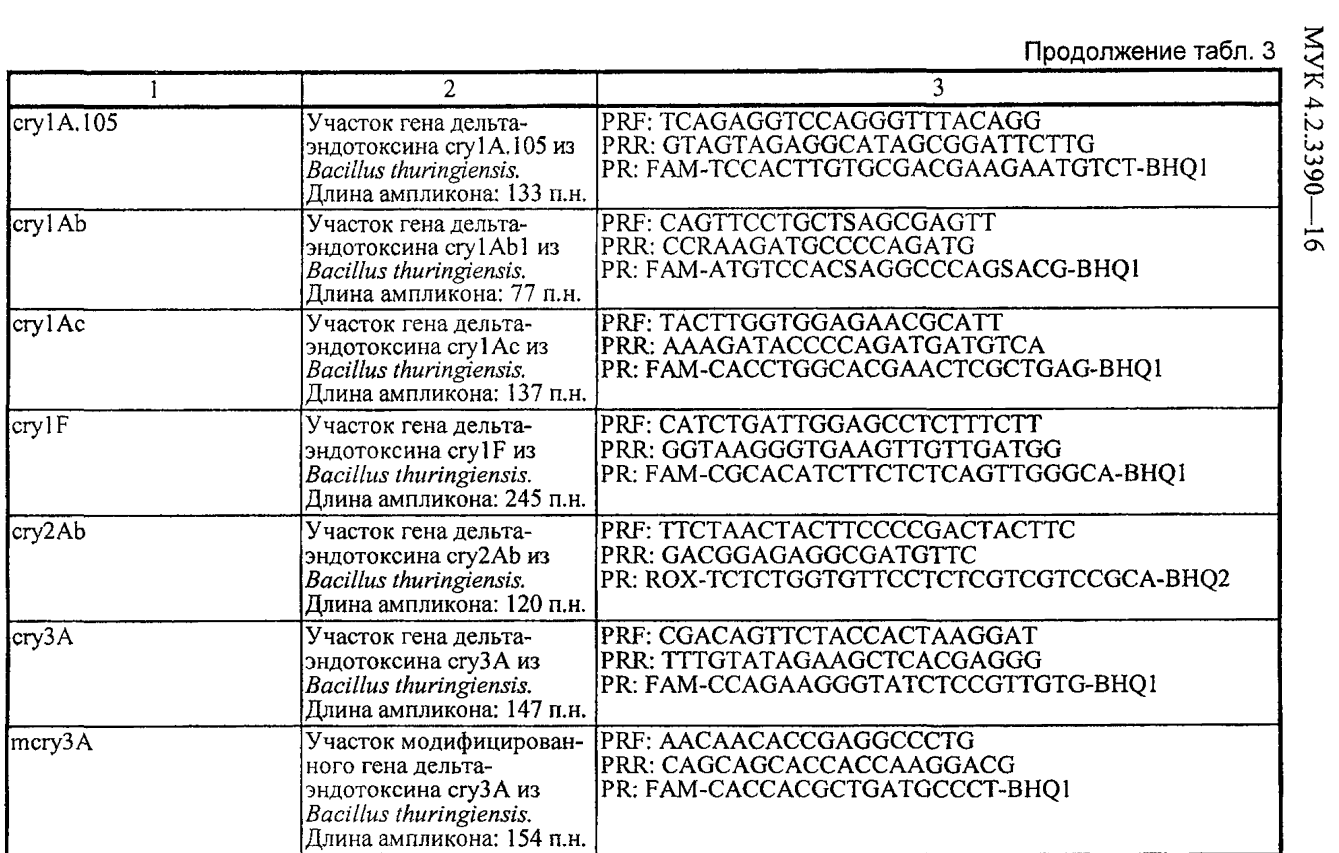

Продолжение табл. 3

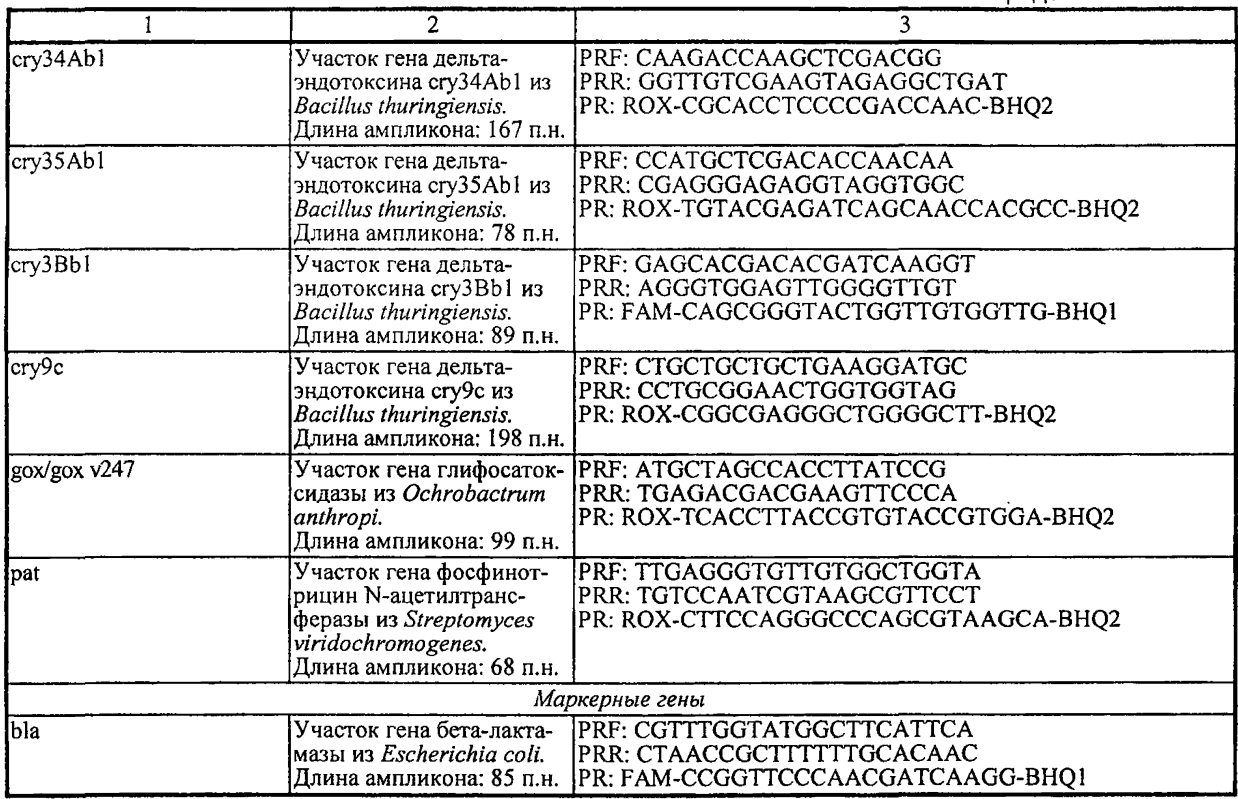

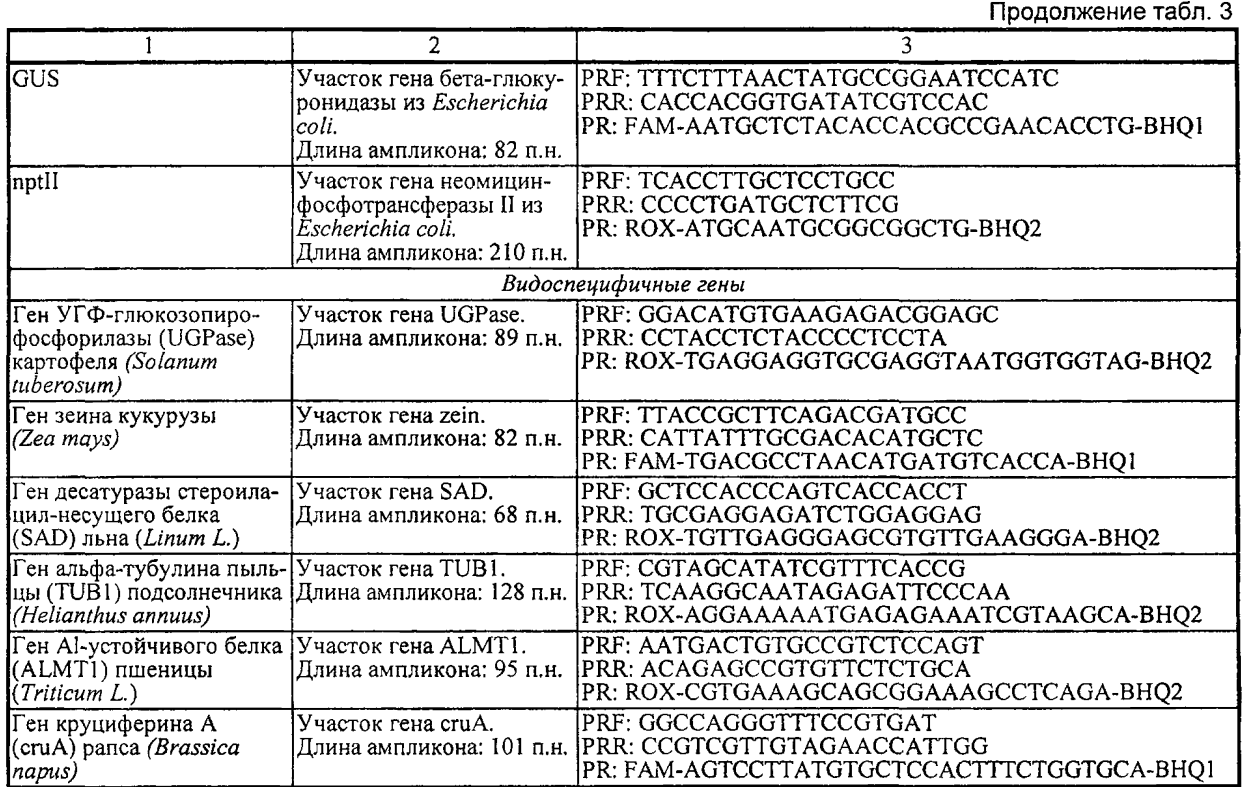

 $\overline{34}$ 

Продолжение табл. 3

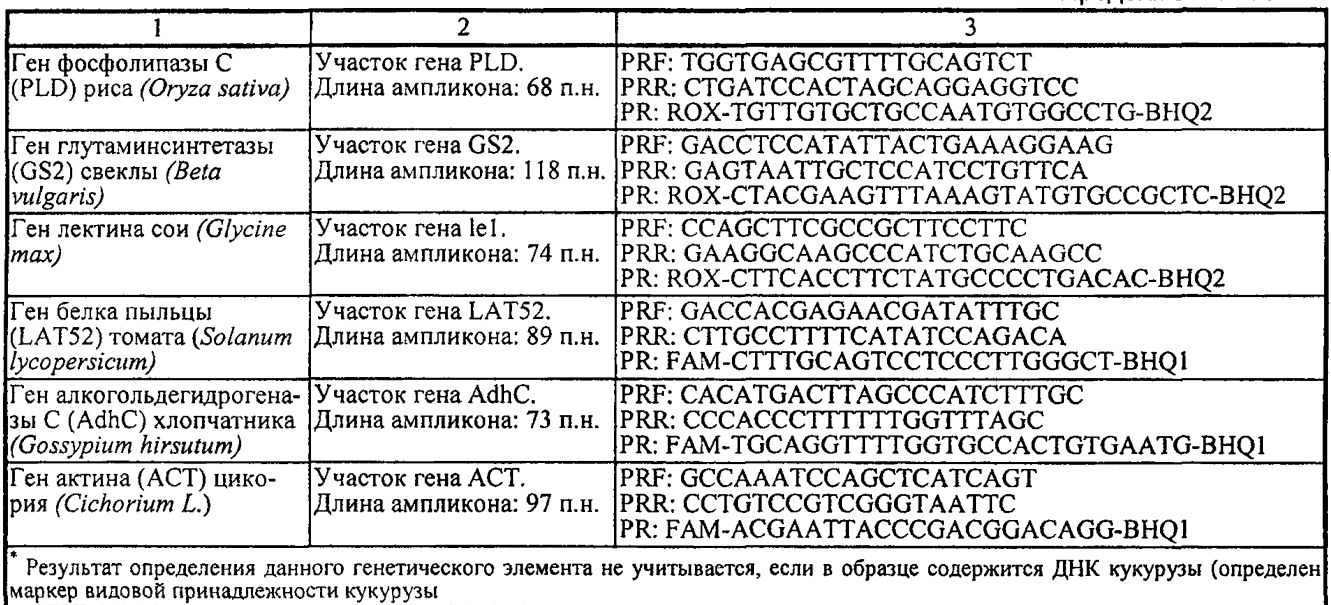

Приложение 2

# **Пример идентификации вероятных трансформационных событий, присутствующих в образце, по комбинации обнаруженных генетических элементов с помощью базы данных ГМО (ГенБит)**

Исходные данные анализа:

[МУК 4.2.3390-16](https://meganorm.ru/list/1-0.htm)

**В** образце обнаружены следующие генетические элементы: **35S, t35S, tNOS, crylAb, pUbiZM l, zea (видоспецифичный ген кукурузы),** при этом не обнаружены конкретные ГМ-линии (трансформационные события).

Для определения вероятных трансформационных событий, присутствующих в образце, по комбинации обнаруженных генетических элементов необходимо в строке поиска ввести, разделяя пробелом: **«35St35StNOScrylAb кукуруза».** Так как в образце содержится ДНК кукурузы (обнаружен видоспецифичный ген кукурузы), генетический элемент **pUbiZM1** не учитывается при идентификации. Программным обеспечением будет произведена фильтрация по введенным данным, в результате которой в виде таблицы будут отображены все трансформационные события (в том числе ГМО с комбинированными признаками), которые содержат такую комбинацию генетических элементов.

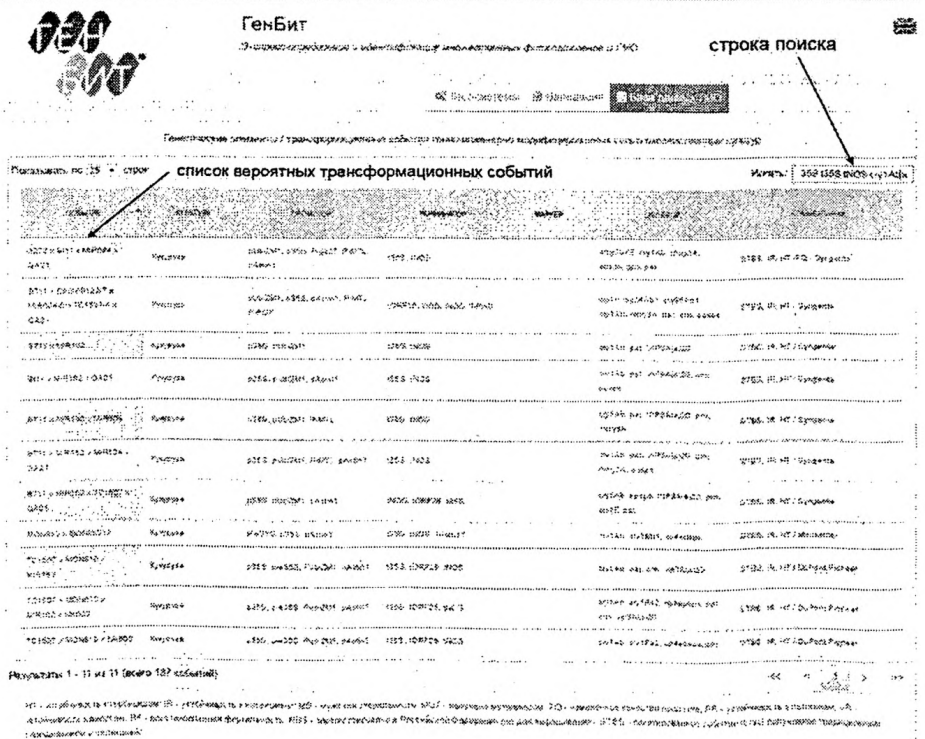